#### 4. Press the **[YES]** soft key to transmit the polling call.

- 5. After a polling call is transmitted, if the reply signal is not received, "Waiting for ACK" is shown on the display which means the **GX6000** is waiting for the vessel you called to send an acknowledgement.
- 6. To transmit the call again, press the **[RESEND]** soft key.
- 7. Press the **[QUIT]** soft key to return to radio operation.

#### *Polling Call by Manually Entering an MMSI*

press the **[SELECT]** soft key.

1.  $\left[\left(\frac{\sqrt{N}}{N}\right)\right]$  **"\*\*** "DSC CALL" **"\*\*** "POLLING CALL"

This feature allows you to contact a vessel by manually entering the MMSI of the ship you want to track.

3. Rotate the **DIAL/ENT** knob to select the first number in the MMSI and press the **[SELECT]** soft key.

2. Rotate the **DIAL/ENT** knob to select "**MANUAL**", then

- 4. Repeat step 3 until all the digits of the MMSI are shown on the display.
- 5. If a mistake was made entering in the MMSI number, rotate the **DIAL/ENT** knob to select "←" or "→", press the **[SELECT]** soft key until the wrong character is selected, then perform step 3.
- 6. When finished entering the MMSI number, press the **[FINISH]** soft key.
- 7. Press the **[YES]** soft key to transmit the polling call.
- 8. Press the **[QUIT]** soft key to return to radio operation.

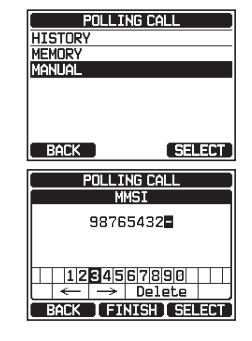

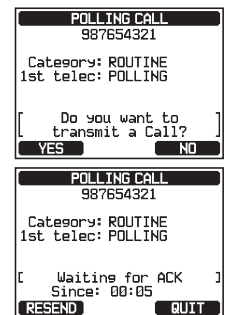

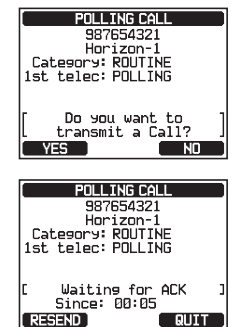

## **10.8.2 Receiving a Polling Call**

When another vessel transmits a polling call to the **GX6000** the following will happen:

- 1. When a polling call is received, the radio will automatically respond to the calling vessel.
- 2. To exit from the polling call display, press the **[QUIT]** soft key.

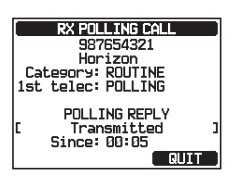

# **10.9 AUTO POSITION POLLING**

The **GX6000** has the capability to automatically track seven vessels programmed into the individual directory, or to automatically send your position information to the programmed stations.

### **10.9.1 Setting up the Polling Operation**

- 1. [ ] "**SETUP**" "**DSC SETUP**" "**AUTO POSITION POLLING**"
- 2. Rotate the **DIAL/ENT** knob to select the desired operation (AUTO POS REQUEST and AUTO POS REPORT), and press the **[ENTER]** soft key.
- 3. Press the **CLEAR** key to return to radio operation.

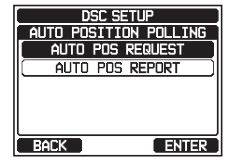

### **10.9.2 Setting up the Polling Time Interval**

- 1. [ ] "**SETUP**" "**DSC SETUP**" "**AUTO POS INTERVAL**"
- 2. Rotate the **DIAL/ENT** knob to select "**AUTO POS INTERVAL**", then press the **[SELECT]** soft key.
- 3. Rotate the **DIAL/ENT** knob to select the desired interval time (30 second, 1, 2, 3, and 5 minutes) and press the **[ENTER]** soft key.
- 4. Press the **CLEAR** key to return to radio operation.

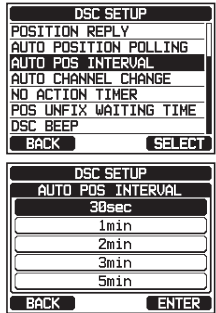

#### **10.9.3 Selecting Vessels to be Automatically Polled NOTE**

The radio uses the individual directory to select vessels to be automatically polled. Refer to section "**10.4.1 Setting up the Individual / Position Call Directory**" and to enter MMSI of vessels you want to poll before proceeding.

- 1. [ ] "**DSC CALL**" "**AUTO POS POLLING**"
- 2. Rotate the **DIAL/ENT** knob to select "**SELECTED ID**", then press the **[SELECT]** soft key.
- 3. The radio will show a blank row highlighted when you select the vessel for the first time. Press the **[SELECT]** soft key.
- 4. The radio will show the vessels programmed in the individual directory. Rotate the **DIAL/ENT** knob to select the desired vessel, then press the **[ENTER]** soft key.
- 5. For more entries, rotate the **DIAL/ENT** knob to select a blank row, press the **[SELECT]** soft key, then perform step 4.
- 6. When finished, press the **CLEAR** key to exit to the radio mode.

### **10.9.4 Enabling/Disabling Auto POS Polling**

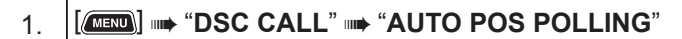

- 2. Rotate the **DIAL/ENT** knob to select the "**ACTIVA-TION**", then press the **[SELECT]** soft key.
- 3. Rotate the **DIAL/ENT** knob to select "**START**" to enable transmissions or "**STOP**" to disable, then press the **[ENTER]** soft key.

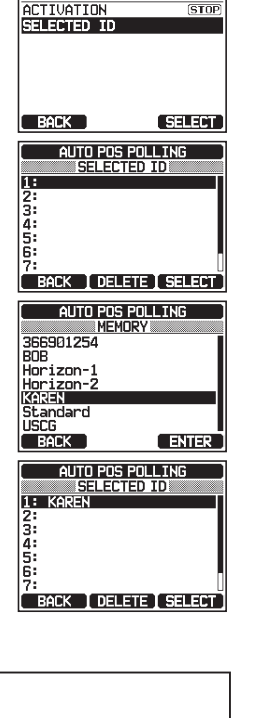

AUTO POS POLLING

 $STOP$ 

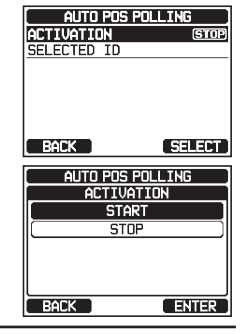

#### Page 78 **GTANDARD HORIZON GX6000**

- 4. Press the **CLEAR** key to return to radio operation.
- 5. Auto POS Polling starts and "**[A]**" icon will light up on the screen.

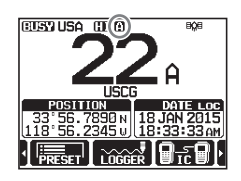

## **10.10 DSC TEST**

This function is used to contact another DSC equipped vessel to ensure the DSC functions of the radio are operating.

**NOTE**

To use this feature, the radio that will receive the test call also needs to have the DSC Test feature.

To perform the DSC test you will need to enter the MMSI of another vessel into the individual directory or manually enter in the MMSI using the procedure below.

## **10.10.1 Programming MMSI into Individual Directory**

Refer to section "**10.4.1 Setting up the Individual / Position Call Directory**".

### **10.10.2 Transmitting a DSC Test to Another Vessel**

*DSC Test call by using Individual/Position Directory*

1  $\left| \left| \right| \right| \rightarrow$  "DSC CALL"  $\rightarrow$  "DSC TEST CALL" **DSC TEST CALL** 2. Rotate the **DIAL/ENT** knob to select "**HISTORY**" or **HISTORY MEMORY** "**MEMORY**", then press the **[SELECT]** soft key. **MANIJAL BACK SELECT DSC TEST CALL** 3. Rotate the **DIAL/ENT** knob to select the ship name, HISTORY **KAREN** then press the **[SELECT]** soft key. **BOB** 366901254<br>Horizon-1 ..........<br>Standard Joanuaru<br>Horizon-2<br>USCG **BACK SELECT DSC TEST CALL** 4. Press the **[YES]** soft key to transmit the DSC test call 987654321<br>Horizon-1 to the other vessel. Category: SAFETY<br>1st telec: TEST Do you want to transmit a Call? **YFS** ( NO **DSC TEST CALL** 5. Press the **[QUIT]** soft key to return to radio operation.987654321 Horizon-1 Category: SAFETY 1st telec: TEST Waiting for ACK<br>Since: 00:05 **RESEND QUIT** 

GX6000 **STANDARD HORIZON** Page 79

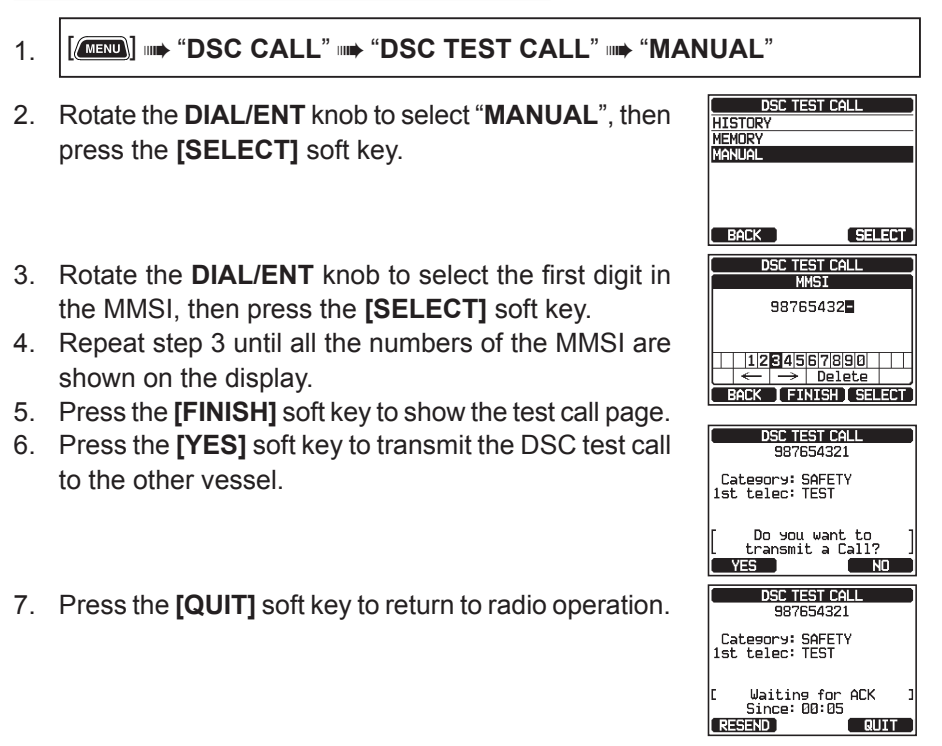

#### **NOTE**

After the radio receives a test call reply from the vessel that was called, the radio will ring and show "RX TEST CALL" display, which confirms the radio you called has received the test call.

### **10.10.3 Receiving a DSC Test Call**

When another vessel transmits a DSC Test call to the **GX6000** the following will happen:

- 1. When a DSC Test call is received, the radio will automatically respond to the calling vessel.
- 2. To exit from the DSC Test call display, press the **[QUIT]** soft key.

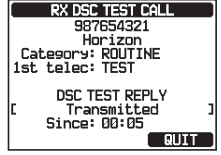

## **10.11 DSC LOG OPERATION**

The **GX6000** logs transmitted calls, received DSC distress calls, and other calls (individual, group, all ships, etc.). The DSC log feature is similar to an answer machine where calls are recorded for review and a " $\equiv$ " icon will appear on the radio's display. The **GX6000** can store up to 100 transmitted calls, up to the latest 50 distress calls, and up to the latest 100 other calls (individual, group, all ships, position report, position request ack, test call ack, and polling calls).

#### **NOTE**

When the "DSC LOG" menu is selected, the **GX6000** may display high-priority logged call automatically.

## **10.11.1 Reviewing and Resending a Transmitted Logged Call**

The **GX6000** allows transmitted logged calls to be reviewed and to resend the call.

- 1. [ ] "**DSC CALL**" "**DSC LOG**"
- 2. Rotate the **DIAL/ENT** knob to select "**TRANSMIT-TED**", then press the **[SELECT]** soft key.
- 3. Rotate the **DIAL/ENT** knob to select the station (name or MMSI number) you want to review and/or resend the call.
- 4. Press the **[SELECT]** soft key to review details for the selected station.
- 5. Depending on the type of the DSC LOG selected in step 5, you can check the information of the LOG by pressing the **[INFO]** soft key and can reply by pressing the **[CALL]** soft key.

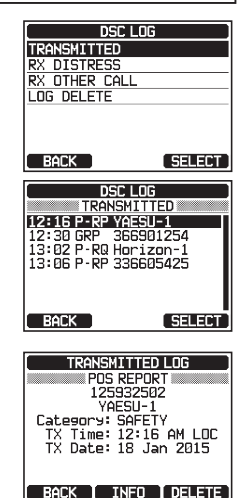

### **10.11.2 Reviewing a Logged DSC RX Distress Call**

The **GX6000** allows logged DSC RX distress call to be reviewed.

#### 1. [ ] "**DSC CALL**" "**DSC LOG**" "**RX DISTRESS**"

2. Rotate the **DIAL/ENT** knob to select the station (name or MMSI number) you want to review and/or relay the distress call to other vessels.

*Note:* When there is an unread received call. " $\Box$ " icon will appear to the left of the logged call.

- 3. Press the **[SELECT]** soft key to review details for the selected station.
- 4. Press the **[INFO]** soft key to display more information or press the **[BACK]** soft key to go back to the received DSC distress call list.

## **10.11.3 Reviewing Other Logged Calls**

- 1.  $\left[\begin{matrix}\boxed{\text{mem}}\end{matrix}\right] \Rightarrow \text{``DSC CALL''} \Rightarrow \text{``DSC LOG''} \Rightarrow \text{``RX OTHER CALL''}$
- 2. Rotate the **DIAL/ENT** knob to select the station (name or MMSI number) you want to review and/or call back. *Note:* When there is an unread received call. " $\Box$ " icon will appear to the left of the logged call.
- 3. Press the **[SELECT]** soft key to review details for the selected station.
- 4. Press the **[REPLY]** soft key to reply to the call or press the **[BACK]** soft key to go back to the received call list.

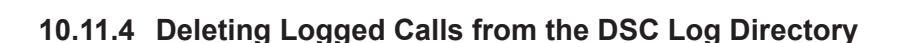

1. [ ] "**DSC CALL**" "**DSC LOG**" "**LOG DELETE**"

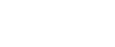

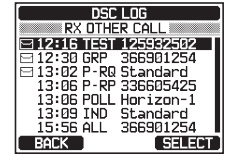

RX OTHER CALL LOG INDIVIDUAL CALL

129932502<br>
PAESU-1<br>
Catesory: ROUTINE<br>
CH: 26<br>
TX Time: 10:55 AM LOC<br>
TX Date: 25 Jan 2015<br>
Status: NOT REPLIED BACK | REPLY | DELETE

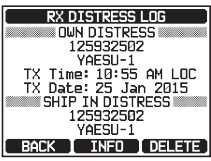

**DSC LOG RX DISTRESS** □ 12:16 ALT 125932502<br>□ 12:30 RLY YAESU-15 □12:30 RLY YAESU-15<br>□13:02 ACK 325401690<br>13:06 ALT 336605425

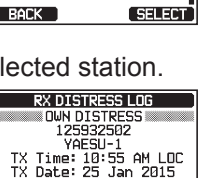

- 2. Rotate the **DIAL/ENT** knob to select the category ("TRANSMITTED", "RX DISTRESS", "RX OTHER CALL" or "ALL LOG") to be deleted.
- 3. Press the **[SELECT]** soft key. The display will show "Do you want to delete the  $LOG$ ?"
- 4. Press the **[YES]** soft key. (To cancel, press the **[NO]** soft key.)
- 5. Press the **CLEAR** key to return to radio operation.

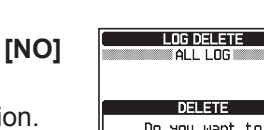

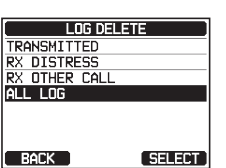

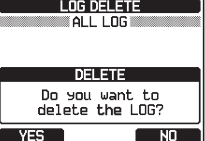

**NOTE**

The procedure above will delete all logged calls of the selected category at one time.

To delete logged calls one by one, review the details of the call you want to delete, then press the **[DELETE]** soft key.

## **10.12 DSC LOOP BACK OPERATION**

The **GX6000** has a self-test feature for DSC call.

- 1. [ ] "**DSC CALL**" "**DSC LOOP BACK**"
- 2. Press the **[YES]** soft key to start a test. (To cancel, press the **[NO]** soft key.)

The display will show "Passed!" if the DSC feature properly operates, then press the **[OK]** soft key to the "DSC CALL" menu.

3. Press the **CLEAR** key to return to radio operation.

**DSC LOOP BACK TEST** Do you want to start a test? **YES**  $\overline{M}$ **DSC LOOP BACK** TEST Passed!  $\overline{\phantom{a}}$  ok  $\overline{\phantom{a}}$